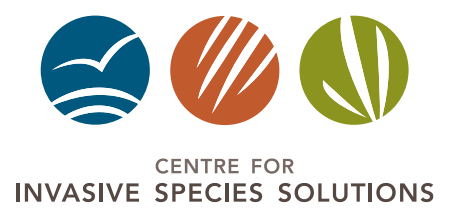

# *weedSCAN* **HOW TO** FACT SHEET

# **Tips and tricks for getting the best ID results**

Assess and identify your plant against verified images of Australia's priority weeds. The app has three input modes: interactive, native camera and import. Check the *Mobile app user guide* for more.

# Taking the best image

#### **DISTANCE: Not too close, not too far away**

Get up close to the weed so it composes most of your image. Ideally, only the weed you want to identify will appear in the image.

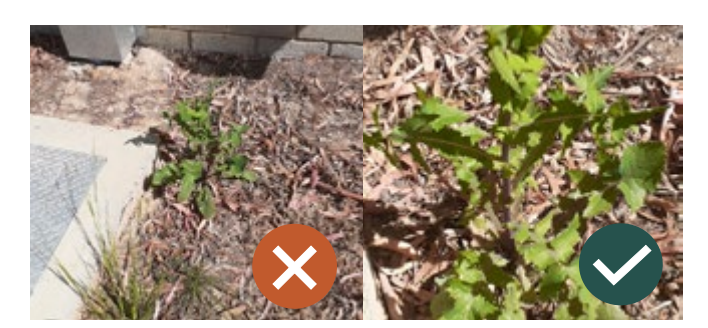

#### **FOCUS: Keep your image sharp**

Poor focus and blurred images reduce the ability of the AI model to make a positive match.

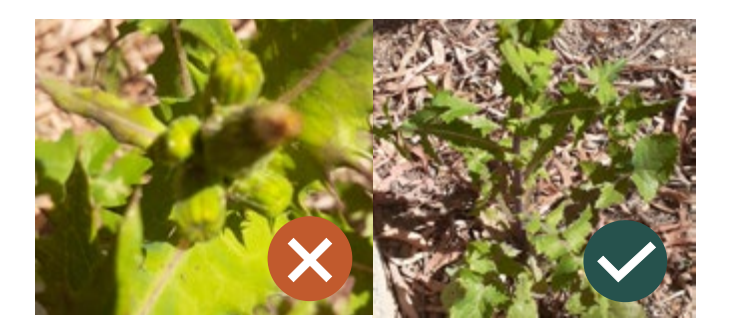

The WeedScan AI model isn't magic – it requires a good image<br>of the weed to work well. of the weed to work well.  $\alpha$ 

#### **LIGHT CONDITIONS: Try to avoid harsh lighting contrasts in your image**

Consider the lighting balance and limit stark shifts in how light falls across your weed subject.

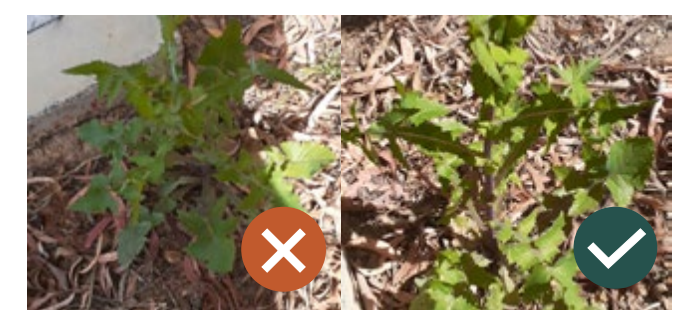

Built for Aussies by Aussies, **46**<br>Built for Aussies by Aussies,<br>WeedScan protects our environment, farms and communities. IIIIE<br>'99

## Troubleshooting

Not getting the results you expected? You can also troubleshoot by switching out of the default interactive mode to either native or import mode. Avoid false positive ID results by checking results against species profiles and their example images.

You can also check your image quality by taking new images of the plant's features (like flowers or fruit) or capture images of other individuals of the same species nearby.

### WeedScan and Australia's priority weeds

The WeedScan AI model is currently trained to identify 459 priority and other weeds.

If your weed is not currently in WeedScan, feel free to recommend the weed to us for future inclusion.

Email the WeedScan National Administrator with your feedback: weeds@invasives.com.au

#### Learn more

e: weeds@invasives.com.au

w: weedscan.org.au